#### **JOB SHEET PEMROGRAMAN BERORIENTASI OBJEK WITH "JAVA"** (Teori & Implementasi Java)

Java adalah salah satu Pemgrogrman Berorientasi Obyek yang layak untuk dipelajari, karena Java mempunyai kemampuan dapat berjalan diberbagai platform dan memiliki fitur yang sesuai dengan kebutuhan para pengembang perangkat lunak serta bersifat open source. Oleh karena itu java banyak dipakai untuk kepentingan pembelajaran khususnya dibidang informatika.

Dalam buku JOBSHEET java dasar ini, penulis memberikan banyak latihan untuk bisa langsung dipraktekkan dengan percobaan mandiri secara sederhana dilengkapi dengan sedikit teori penunjang untuk mengerjakan latihan-latihan. Banyak latihan sederhana dan mudah untuk dipraktekkan bagi pengguna yang awam dengan bahasa pemrograman yang berorientasi obyek. Namun dengan panduan yang singkat, jelas dan sederhana ini mudah-mudahan bisa membantu dalam menyelesaikan program dengan Java.

**SEKRENINGSIH NITA** 

**JOB SHEFI PEMROGRAMAN BERORIENTASI OBJEK WITH "JAVA"** 

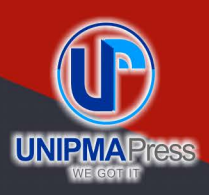

#### **Penerbit UNIPMA Press**

Universitas PGRI Madiun Jl. Setiabudi No. 85 Madiun Jawa Timur 63118 E-Mail: upress@unipma.ac.id Website: kwu.unipma.ac.id

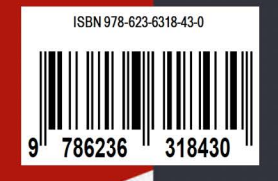

# **JOB SHEET PEMROGRAMAN BERORIENTASI OBJEK**

### **WITH "JAVA"** (Teori & Implementasi Java)

### **SEKRENINGSIH NITA**

# JOB SHEET PEMROGRAMAN BERORIENTASI OBJEK WITH **"JAVA"** (Teori & Implementasi Java)

**Sekreningsih Nita**

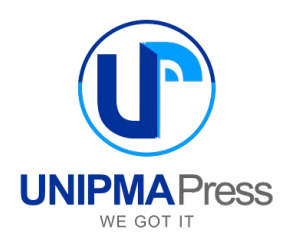

#### **JOB SHEET PEMROGRAMAN BERORIENTASI OBJEK WITH "JAVA" (Teori & Implementasi Java)**

**Penulis:** 

Sekreningsih Nita

**Editor:**  Sekreningsih Nita

#### **Perancang Sampul:**  Sekreningsih Nita

**Penata Letak:** 

Tim Kreatif UNIPMA Press

Cetakan Pertama, Desember 2021

Diterbitkan Oleh: UNIPMA Press Universitas PGRI Madiun JI. Setiabudi No. 85 Madiun Jawa Timur 63118 E-Mail: upress@unipma.ac.id Website: kwu.unipma.ac.id Anggota IKAPI: No. 207/Anggota Luar Biasa/JTI/2018

**ISBN: 978-623-6318-43-0**

Hak Cipta dilindungi oleh Undang-Undang *All right reserved*

### PRAKATA

Java adalah salah satu Pemgrogrman Berorientasi Obyek yang layak untuk dipelajari, karena Java mempunyai kemampuan dapat berjalan diberbagai platform dan memiliki fitur yang sesuai dengan kebutuhan para pengembang perangkat lunak serta bersifat *open source*. Oleh karena itu java banyak dipakai untuk kepentingan pembelajaran khususnya dibidang informatika.

Dalam buku JOBSHEET java dasar ini, penulis memberikan banyak latihan untuk bisa langsung dipraktekkan dengan percobaan mandiri secara sederhana dilengkapi dengan sedikit teori penunjang untuk mengerjakan latihan-latihan. Banyak latihan sederhana dan mudah untuk dipraktekkan bagi pengguna yang awam dengan bahasa pemrograman yang berorientasi obyek. Namun dengan panduan yang singkat, jelas dan sederhana ini mudah-mudahan bisa membantu dalam menyelesaikan program dengan Java.

Penulis menyadari buku JOHSHEET JAVA perdana ini belum sempurna, oleh karena itu perlu adanya masukan dari pengguna. Kami sangat terbuka untuk menerima semua masukan. Semoga bisa lebih baik lagi untuk penerbitan buku JOBSHEET berikutnya.

Insya Allah, Amin YRA...

Madiun, Oktober 2021

(Sekreningsih Nita)

## **DAFTAR ISI**

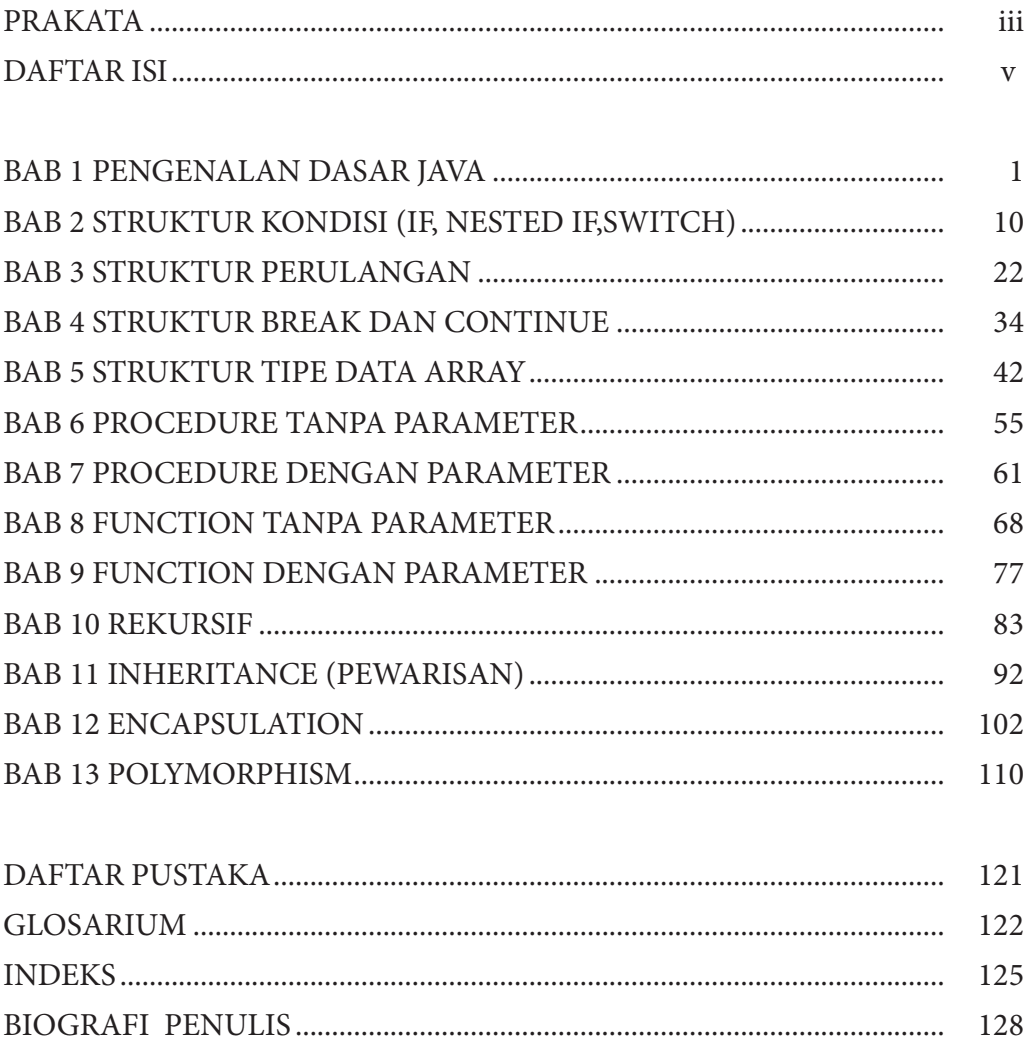

# BAB 1 PENGENALAN DASAR JAVA

#### **TUJUAN:**

- 1. Dapat melakukan instalasi dan konfigurasi path untuk membuat program Java.
- 2. Struktur Penulisan Java.
- 3. Mengenal Perintah Dasar Input dan Output pada Java.
- 4. Mengenal fungsi operator aritmatika pada Java.
- 5. Mampu mengoperasikan operator aritmatika pada Java.

#### **PERSIAPAN:**

- 1. Perangkat lunak Java JDK 1.6.0\_25.
- 2. Perangkat Lunak Command Prompt.
- 3. Perangkat lunak Notepad.

#### **DASAR TEORI:**

#### **1. Instalasi dan konfigurasi path untuk membuat program Java.**

Langkah pertama dalam pembuatan program Java adalah meng-install program JDK, diusahakan memakai JDK versi terbaru. Atau bisa juga melalui link seperti berikut :: http://www.oracle.com/technetwork/java/javase/downloads/java-sejdk-7-download-432154. html.

Langkah kedua, diperlukan pengaturan pada JDK tersebut tujuannya agar program java dapat di complile dan dijalankan melalui command prompt atau melalui cmd. Pengaturan jdk dalam java tersebut dinamakan CLACCPATH.

Adapun cara bagaimana men-setting CLASSPATH di windows 7 adalah pertama pilih / klik Computer kemudian lakukan klik kanan dan klik Properties, berikutnya akan tampil seperti pada gambar berikut. Pada gambar di bawah ini menunjukkan langkah-langkah berupa windows properties, windows environment variables dan administrator classpath yang digunakan untuk setting konfigurasinya.

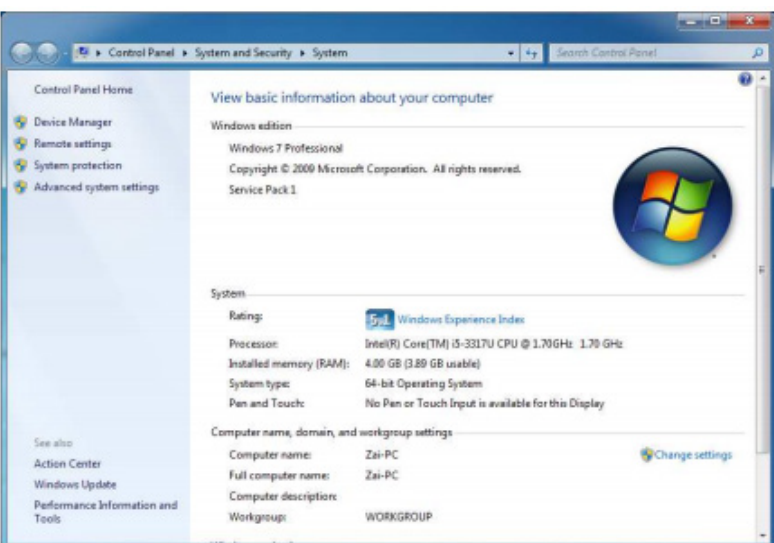

Gambar 1.1. *Window Properties*

Pilih Advanced System Settings. Pada bagian tab Advanced tekan tombol Enviroment Variables. Pilih Path pada bagian System Variables dan tekan Edit.

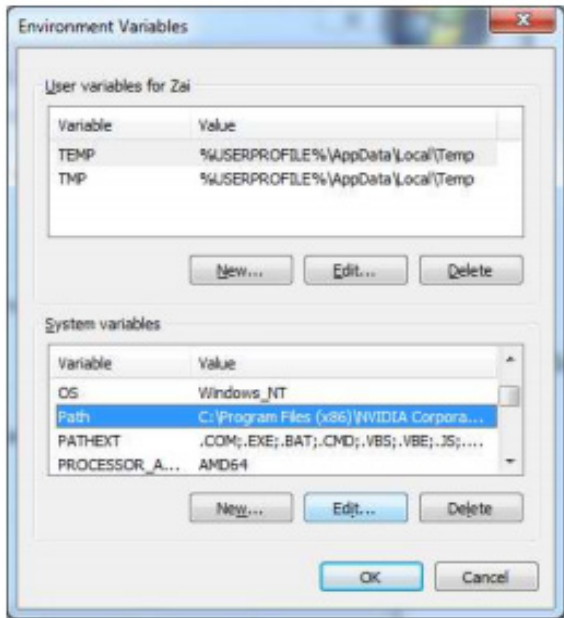

Gambar 1.2. *Enviroment Variables*

Tambahkan letak folder bin hasil instalasi JDK pada bagian Variable value dengan cara copy address pada windows explorer.

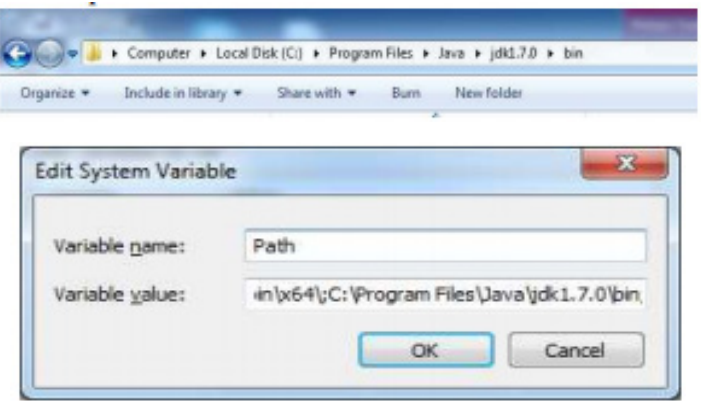

Gambar 1.3. *Edit System Variable*

Selanjutanya penempatan CLASSPATH JDK, menggunakan tanda titk koma ; tanpa spasi diikuti classpath yang lain sudah berada. Berikutnya lakukan cek keberhasilan setting apakah classpath sudah berhasil dengan membuka lewat cmd (*commond prompt)* kemudian coba dijalankan dengan perintah JAVAC. Jika berhasil dalam setting classpathnya, maka akan tampil seperti pada gambar window di bawah ini :

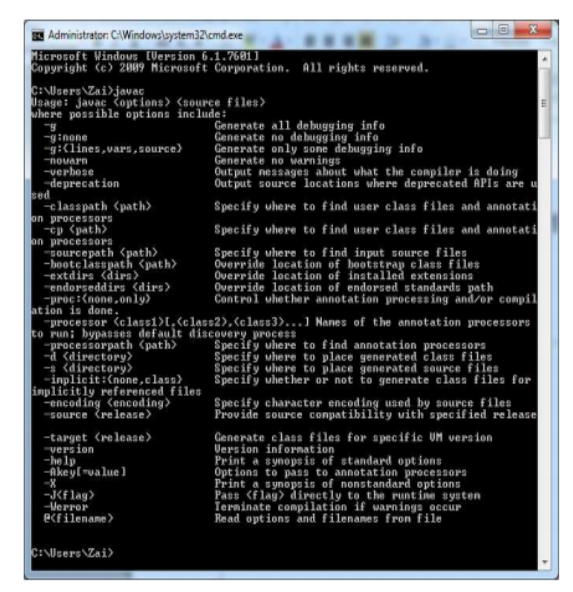

Gambar 1.4. *Administrator Classpath*

#### **2. Struktur Penulisan Java**

Struktur penulisan Java adalah sebagai berikut:

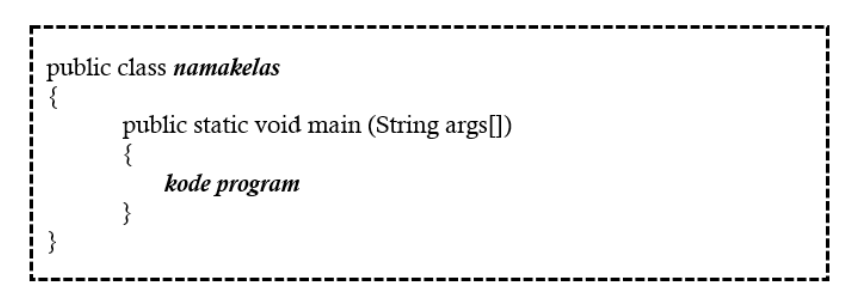

Struktur penyimpanan file Java : **namakelas.java** Kompilasi (Compile) program Java adalah : **javac namakelas.java** Menjalankan (Run) program java: **java namakelas**

#### **3. Mengenal Perintah Dasar IO ( Input – Output ) di Java**

Perintah Input Scanner : digunakan untuk mengambil input dari keyboard. Berikut struktur scanner di coding java :

```
import java.util.Scanner ;
public class BelajarScanner (
       public static void main (String[] args) {
               Scanner input = new Scanner(System.in);
               String nama = input.nextLine()
               System.out.println("Hai"+nama);
       }
}
```
Perintah pada program di atas jika dijalankaan belum ada hasil yang ditampilkan di layar, karena belum dilakukan inputan dari keyboard. Oleh karena itu masukkan inputan dengan *keyboard* maka program akan menerima perintah inputan dari *user.* dan tekan enter, sehingga program akan menampilkan tulisan : Hai <*nama\_yg\_diinputkan*> di layar monitor.

#### *Catatan penting ! :*

Perintah *Scanner* dalam *coding* di atas ( *import java.util.Scanner* ) sangat diperlukan karena fungsi *Scanner* berguna untuk kepastian dalam menggunakan *class Scanner* yang berada dalam *package* yang berbeda-beda antara lain *package* : *java.util.* Jika perintah *import java.util.Scanner* tidak ditemukan keberadaanya program tidak bisa dijalankan.

Dengan menggunakan perintah *import java.util\** maka program dapat menggunakan semua *class* yang ada didalam *package java.util*. Khusus pada perintah *import java.util.Scanner* mempunyai arti bahwa penggunaan hanya pada *class Scanner* yang berada dalam *package java.util saja.* 

Pada prinsipnya, perintah Scanner untuk dapat melakukan pembacaan pada semua jenis karakter yang dimasukkan lewat keyboard. Tetapi jika akan mengambil data yang berupa angka, dibutuhkan methode khusus dari class Scanner tersebut, yaitu dengan *nextInt()* salah satu contohnya*.* 

Berikut contoh lain dari input (next) :

#### Macam-macam input (next):

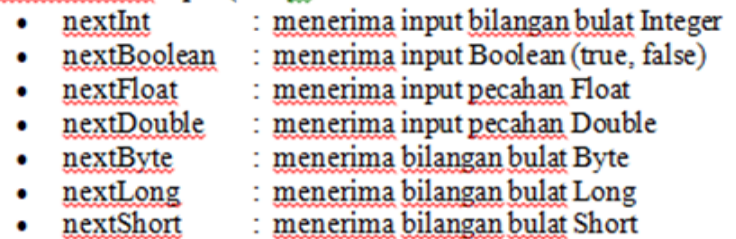

#### **Output : System.out.println();**

Untuk bisa melihat letak posisi output dalam coding, perhatikan coding di bawah ini

// Contoh coding untuk : Output  $\rightarrow$  System.out.println();

//Package yang dibutuhkan untuk memuat Class Scanner

Berikut contoh perintah Scnner yang digunakan dalam progam java :

```
Import java.util.Scanner;
Public class input example {
       Public static void main (String[] args){
               Scanner input = new Scanner(System.in);
                                                           //membuat objek dari Class Scanner
                                            //variable string, untuk menyimpan input dari user
               String nama;
               System.out.print("Siapa Nama Kamu: ");
               nama = input.nextLine();
                                                               //mendapatkan input dari user
               System.out.println("Nama Saya "+nama);
                                                               // mencetak output
       }
ł
```
#### **4. Mengenal Fungsi Operator Aritmatika pada Java.**

Operator aritmatika merupakan operator yang berfungsi mengerjakan komputasi numerik. Berikut adalah tabel operator aritmatika yang susunan operator nya sudah berdasarkan Hirarchi Operator.

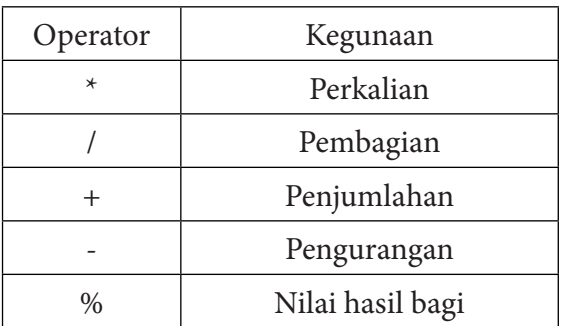

#### **Tabel 1. Operator Aritmatika**

#### **5. Mampu mengoperasikan operator aritmatika pada Java**

Berikut contoh coding untuk penerapan operasi aritmatika :

```
Public class operator aritmatika bulat {
        Public static void main(String[] args) {
                System.out.println("Operasi aritmatika "+" pada tipe integer");
                Int a = 2 + 5;
                Int b = 25 - 3;
                Int c = 7 * 4;
                Int d = 9/3;
                Int e = 20 \% 5;
                System.out.println("Nilai a : " + a);
                System.out.println("Nilai b: " +b);
                System.out.println("Nilai c : " + c);
                System.out.println("Nilai d: " +d);
                System.out.println("Nilai e: " + e);
        ł
Output :Operasi artimatika pada tipe integer
```

```
Nilai a: 7
Nilai b:22Nilai.c.:28Nilai d:3Nilai.e.: 0
```
#### **LATIHAN 1.1 :**

- 1. Buka notepad
- 2. Ketik source code berikut:

```
public class mobil
∤
       public static void main(String args[])
       ₹
             System.out.println("Type Mobil
                                                : Mini Bus");
             System.out.println("Merk Mobil
                                                : Suzuki Ignis");
             System.out.println("Harga: Rp 150.000.000");
       ł
ł
```
3. Simpan dengan nama **mobil.java**, kemudian Compile dan jalankan dengan *Command Prompt* (misal:  $\rightarrow$  D:\>javac mobil.java), *RUN Program*  $\rightarrow$ menghasilkan output :

```
public class nilaiku
          public static void main(String args[])
               double tugas, uts, uas, na;
               tugas=78;
               uts = 83;
LAT
               uas = 90;
1.2. System.out.println("Nilai Akhir Anda adalah ="+na);
          ł
    ₹
```
3. Simpan dan beri nama file dengan **nama nilaiku.java**, selanjutnya kompilasi program java untuk dijalankan di **Command Prompt**, sehingga menghasilkan output seperti berikut:

```
D:\> java nilaiku
Nilai Akhir Anda adalah = 84.3
```
#### **LATIHAN 1.3 :**

- 1. Buka Notepad
- 2. Ketik source code berikut:

```
import java.util.Scanner;
public class persegipanjang
      public static void main(String args[])
           Scanner input=new Scanner(System.in);
           System.out.print("Masukkan Panjang
                                                     :");
           double panjang=input.nextInt();
           System.out.print("Masukkan Lebar
                                                     :");
           double lebar=input.nextInt();
           System.out.println("LuasPersegiPanjang="+(panjang*lebar));
      }
₹
```
3. Simpan file dan beri nama **persegipanjang.java**, selanjutnya kompilasi program serta jalankan dengan **Command Prompt**, sehingga menghasilkan output seperti berikut:

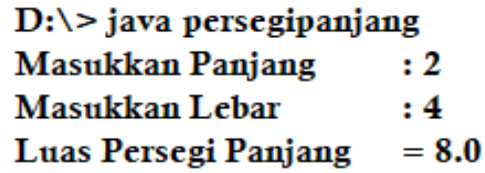

#### **PERCOBAAN MANDIRI-1 :**

1. Buat program untuk menghitung total harga dengan diskon 5% dari total harga. Output program seperti di bawah ini :

```
Masukkan Harga Barang = .......
Masukan Jumlah Beli = .......
Total Bayar
                  = ........
```
#### D:\>javac tot\_harga.java

D:\>java tot\_harga Masukkan harga barang: 2400 Masukkan jumlah beli: 13 Total bayar =  $15600.0$ 

2. Buat program untuk menghitung gaji bersih karyawan. Dimana setiap karyawan dikanakan pajak 2% dari total gaji. Output program seperti berikut:

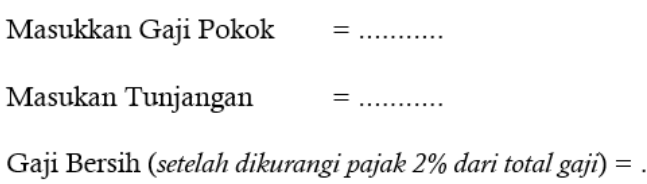

D:\>javac tot\_gaji.java

D:\>java tot\_gaji Masukkan Gaji Pokok Karyawan: 2000000 Masukkan Tunjangan Karyawan: 570000 Gaji Bersih = 2056000.0

# BAB 2 STRUKTUR KONDISI (IF, NESTED IF,SWITCH)

#### **TUJUAN:**

- 1. Mengenal perintah dasar struktur kontrol kondisi (If, Nested If) , (Switch..Case)
- 2. Mengenal fungsi operator struktur kondisi If dan Switch
- 3. Mampu mengoperasikan operator struktur kondisi If dan Switch pada Java

#### **PERSIAPAN:**

- 1. Perangkat lunak Java JDK 1.6.0\_25
- 2. Perangkat Lunak Command Prompt
- 3. Perangkat lunak Notepad

#### **DASAR TEORI:**

1. **Mengenal perintah dasar struktur kontrol kondisi (IF..THEN..ELSE) dan (switch…case).**

Pada prinsipnya dengan memakai struktur kondisi yang berbentuk If maupun Nested If merupakan suatu perintah logika yang ada dalam program dengan cara menghubungkan beberapa baris perintah IF... else yang lain sehingga menjadi satu kesatuan yang utuh. Algoritma pembacaannya bahwa if pertama jika kondisi tidak terpenuhi atau syarat kondisinya bersifat salah/ false maka perintah program tidak akan dijalankan dana akan lanjut ke if berikutnya (else) sampai menemukan yang sesuai dengan kondisi yang dimaksudkan. Jika sudah mendapatkan kondisi If yang sesuai (benar/true) maka proses program akan mengeluarkan hasil sesuai yang diinginkan (benar). Jadi pembacaan pada perintah If tersebut akan berjalan terus sampai menemukan kondisi (syarat)

terpenuh dari program, sepanjang persyaratan dari kondisi yang ditentukan. Semakin panjang persyaratan biasanya kriteria yang diinginkan semakin detail / rinci, sehingga program lebih akurat / valid hasilnya.

Format / syntax / dari If dan Nested If :

a. Deklarasi perintah kondisi **IF tunggal :**

```
If (kondisi)
       pernyataan1;
       pernyataan2;
        \ddotscł
```
b. Deklarasi perintah kondisi **IF lebih dari Satu (Nested If) :**

```
If (kondisi)
       pernyataan1;
Else
{
       pernyataan2;
₹
```
Penerapan penulisan dalam program bisa bervariasi, tergantung dari programmer. Contoh program berikut ini adalah salah satu contoh penulisan yang standard. Programmer yang lain bisa menuliskan dengan cara yang berbeda-beda, tergantung dari algoritama masing-masing. Namun secara konsep dasar penulisan program java bisa dicoba dengan cara penulisan seperti pada contoh program sederhana di bawah ini.

Sebelum penulisan program dimulai , pastikan bahwa program java sudah terinstall secara lengkap di komputer dan dipastikan tidak ada kesalahan dalam melakukan installasi java nya, karena jika ada kesalahan dalam install terutama dalam pengaturan tata letak / classpath nya maka java tidak akan bisa merespon perintah-perintah yang sudah ditulis di tempat editor

program. Pilih salah satu tempat editor program ditulis. Saran pakailah yang mudah dan sederhana yaitu dengan memakai test editor yang sudah umum dipakai yaitu : Notepad

Program di bawah ini ditulis di dalam editor notepad.

```
import java.util.Scanner:
class BelajarJava {
public static void main(String args[]){
       char nilai:
       Scanner input = new Scanner (System.in);
       System.out.print("Input Nilai Anda (A - E): ");
       milai = input.next() charAt(0);if (nilai = 'A') {
               System.out.println("Pertahankan!");
       else if (nilai = 'B') {
               System.out.println("Harus lebih baik lagi");
       ₹
       else if (nilai = C') {
               System.out.println("Belajar Lagi!");
       ł
       else if (nilai = 'D') {
               System.out.println("Belajar Ditingkatkan!!");
       ł
       else if (nilai = 'E') {
               System.out.println("Harus diUlang !...");
       ł
       elseSystem.out.println("Maaf, format nilai tidak sesuai");
       ł
    ₹
 \mathcal{Y}
```
#### Hasil Output:

Input Nilai Anda (A.E): A Pertahankan!

Input Nilai Anda (A.E): D Belajar ditingkatkan!!

Input Nilai Anda (A.E): E Harus di Ulang!

#### c. Deklarasi perintah kondisi dengan : **Switch..Case**

Hampir sama dengan strukur kondisi If.. else, pemakaian perintah kondisi yang berupa Switch ... case juga sama fungsinya dengan if. Perbedaanya hanya dalam penulisan / susuanan kalimat perintah. Dalam Switch case cara membandingkan data yang disimpan dalam variabel itu secara sekaligus yaitu beberapa nilai yang sudah dimasukkan atau yang sudah tersimpan dalam variabel tersebut. Jika dalam perbandingan menghasilkan kondisi / syarat kebenaran (true) maka blok program akan dijalankan/ diproses. Bentuk switch case ada 2 bagian, pertama switch untuk nama variabel yang akan cek kebenerannya (kondisi true/false) , yang kedua switch untuk perintah case yang dipakai untuk cek isi / data yang sesuai kriteria yang nantinya akan menghasilkan output / luaran. Jadi fungsi **switch..case** sama dengan **if..else if** , hanya saja **switch case** hanya terbatas pada satu variabel dan nilainya saja, **switch case** tidak bisa benar-benar menyatakan suatu kondisi seperti lebih dari, kurang dari seperti layaknya **if else if .** 

#### Switch (nama variabel)

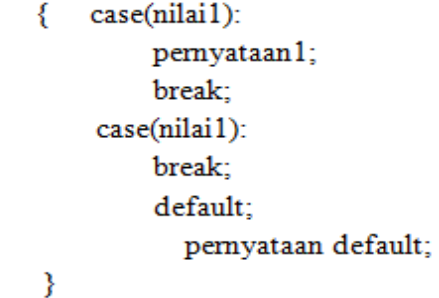

atau :

Switch (nama\_variabel) ( Case 'nilai 1' : // Kode program yang dijalankan jika nama variabel == nilai\_1 Break: Case 'nilai 2': // Kode program yang dijalankan jika nama variabel = nilai 2 Break: Case 'nilai\_3' : // Kode program yang dijalankan jika nama variabel = nilai\_3 Break:  $\mathbf{L}$  $\ddotsc$ Default: //Kode program yang dijalankan jika tidak ada kondisi yang terpenuhi Berikut implementasi Switch.. case dalam progam Java secara lengkap :

```
Import java.util.Scanner
class BelajarJava {
       public static void main (String args[]) {
       char nilai:
       Scanner input=new Scanner (System.in):
       System.out.[rint("Input Nilai Anda (A..D):");
       Nilai=input.nest().charAt(0);
       Switch (nilai) {
              case 'A' :
                      System.out.println("Pertahankan!");
                     break;
              case 'B' :
                      System.out.println("Harus lebih baik lagi !");
                     break;
              case 'C' :
                     System.out.println("Belajar Lagi!");
                     break:
              case 'D' :
                      System.out.println("Belajar ditingkatkan!");
                     break;
                     default;
                      System.out.println("Maaf yang anda masukkan salah !!");
              ₹
           ₹
       }
```
Hasil Output Program:

Input Nilai Anda (A..D): A Pertahankan!

Input Nilai Anda (A..D): C Belajar Lagi!

Input Nilai Anda (A..D): E Maaf yang anda masukkan salah !!

#### **2. Mengenal fungsi operator struktur kondisi IF dan Switch.**

Fungsi operator kondisi if tunggal menyatakan pilihan hanya satu, jadi if akan dikerjakan langsung jika kondisi / syarat dinyatakan benar / true. Namun apabila if pertama menyatakan kondisi salah / false maka perintah tidak dijalankan atau if tidak melakukan proses sehingga program akan berhenti atau perintah berlanjut ke proses berikutnya.

Struktur IF dalam bentuk flowchart bisa dilihat seperti di bawah ini :

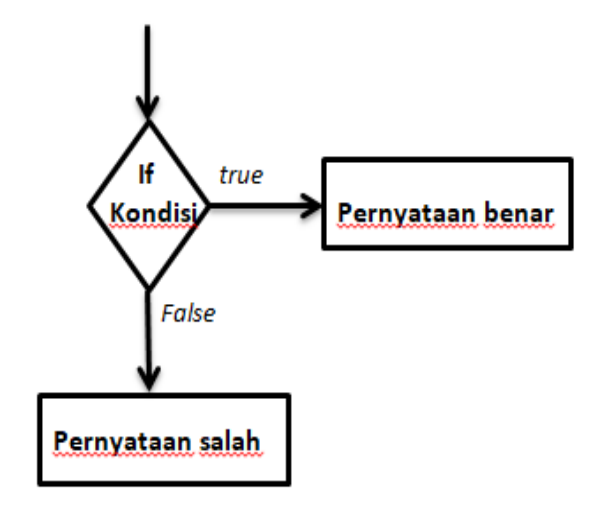

Contoh :

Dalam studi kasus berikut bahwa toko buku "ABC" menjual barang dagangannya, Ketentuan dari toko akan memberikan hadiah kepada pembeli berupa perlengkapan sekolah, dengan ketentuan jika total belanja di atas Rp 100.000. Jika belanja di bawah Rp 100.000 maka tidak akan mendapatkan hadiah.

Di bawah ini penulisan program lengkap untuk studi kasus di atas :

```
import java.util.Scanner:
public class Hadiah {
  public static void main(String[] args) {
     // membuat variabel belanja dan scanner
     int belanja = 0;
     Scanner scan = new Scanner(System.in);
     \mathcal N mengambil input
     System.out.print("Total Belanjaan: Rp.");
     belania = scan.nextInt();
     // cek apakah dia belanja di atas 100000
     if (belania > 100000) {
       System.out.println("Selamat, anda mendapatkan hadiah!");
     ł
     System.out.println("Terima kasih...");
  }
ł
```
Running :

### Total Belanjaan: Rp 150000 Selamat, anda mendapatkan hadiah Terima kasih...

*3. Mampu mengoperasikan operator struktur kondisi if dan switch pada Java*

Struktur kondisi digunakan untuk mengatur proses pemilihan yang mana eksekusinya tergantung pada pemilihan yang ditentukan sebelumnya (Wahana Komputer, 2012).

Contoh dalam progam :

```
import java.util.*; //import package java.util
 public class MainClass {
     public static void main(String[] args) {
     Scanner input = new Scanner(System.in); // \deltauat objek dari class Scanner
     System.out.println("Masukkan nama Anda:");
     String \text{nama} = \text{input nextLine}(); //untukmengambil input \text{ngma}System.out.println("Masukkan 1 jika umur anda kurang dari 17 tahun"+"\n"
        + "Masukkan 2 jika umur anda adalah 17 tahun"+"\n"
        + "Masukkan 3 jika umur anda lebih dari 17 tahun ");/*memberikan pilihan kepada user
     int pilihUmur = input nextInt(); \# //pilihan umur dengan memasukkan angka
      switch(pilihUmur){ //switch case pada variabel pilihUmur
        case 1:
           System.out.println(nama+" "+"memiliki umur kurang dari 17 tahun");
           break:
        case 2:
        System out println(nama+" "+"memiliki umur adalah 17 tahun");
           break:
        case 3:
        System.out.println(nama+" "+"memiliki umur lebih dari 17 tahun");
           break:
        default:
           System.out.println("Masukkan angka yang tersedia");
      ₹
   €
Running program-1 :
```

```
Masukkan nama Anda:
BenNita
Masukkan 1 jika umur anda kurang dari 17 tahun
Masukkan 2 jika umur anda adalah 17 tahun
Masukkan 3 jika umur anda lebih dari 17 tahun.
3
BenNita memiliki umur lebih dari 17 tahun
```